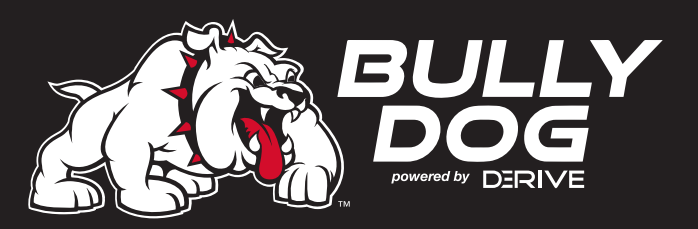

# **YOUR NEW GET**<br> **YOUR NEW GETTY CONSTALL**<br> **Congratulations on purchasing your new Triple Dog Gauge Tuner (GT)!**

Congratulations on purchasing your new Triple Dog Gauge Tuner (GT)!

*This guide will help you install and enjoy your new GT quickly and easily. More detailed information is also available in the online Owner's Manual at www.bullydog.com.* 

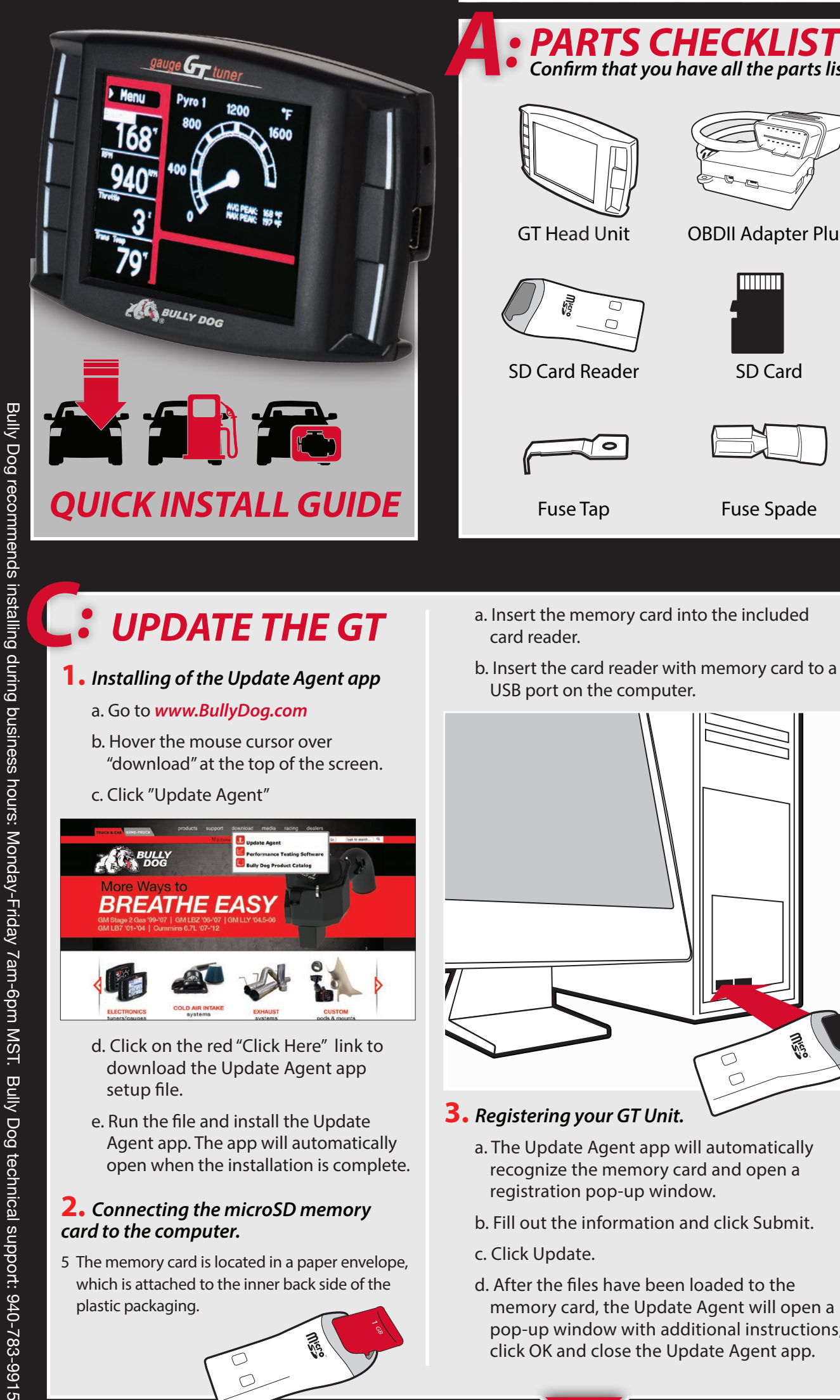

- **1.** *Installing of the Update Agent app*
	- a. Go to *www.BullyDog.com*
	- b. Hover the mouse cursor over "download" at the top of the screen.
	- c. Click "Update Agent"

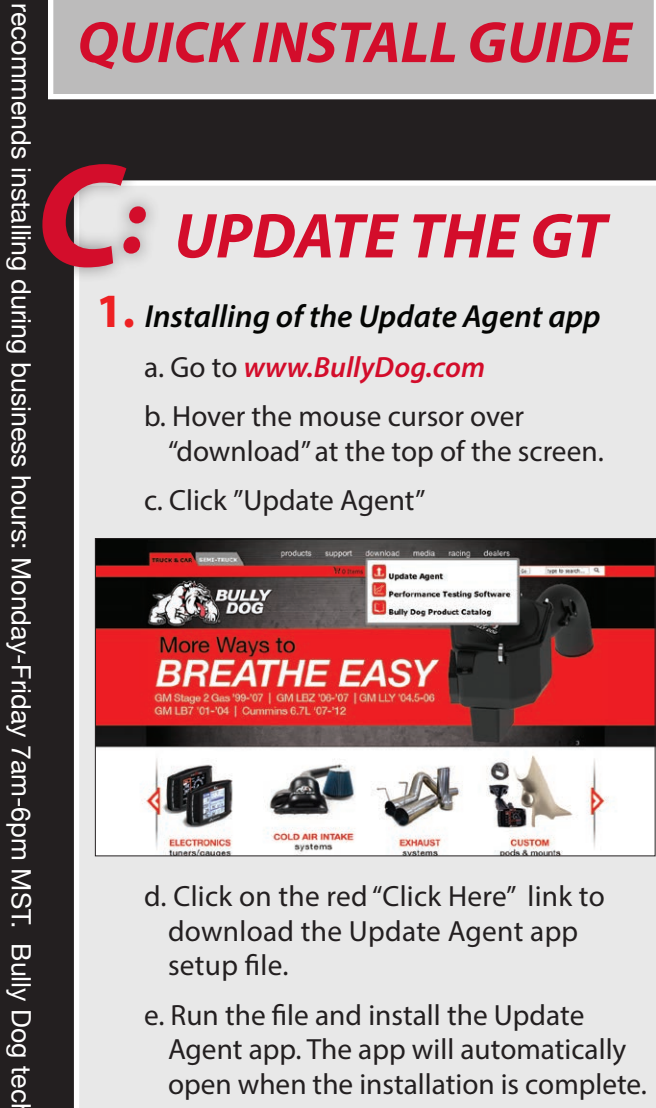

- d. Click on the red "Click Here" link to download the Update Agent app setup file.
- e. Run the file and install the Update Agent app. The app will automatically open when the installation is complete.

#### **2.** *Connecting the microSD memory card to the computer.*

nical support: 940-783-9915

5 The memory card is located in a paper envelope, which is attached to the inner back side of the plastic packaging.

a. Insert the memory card into the included card reader. b. Insert the card reader with memory card to a

Fuse Tap Fuse Spade

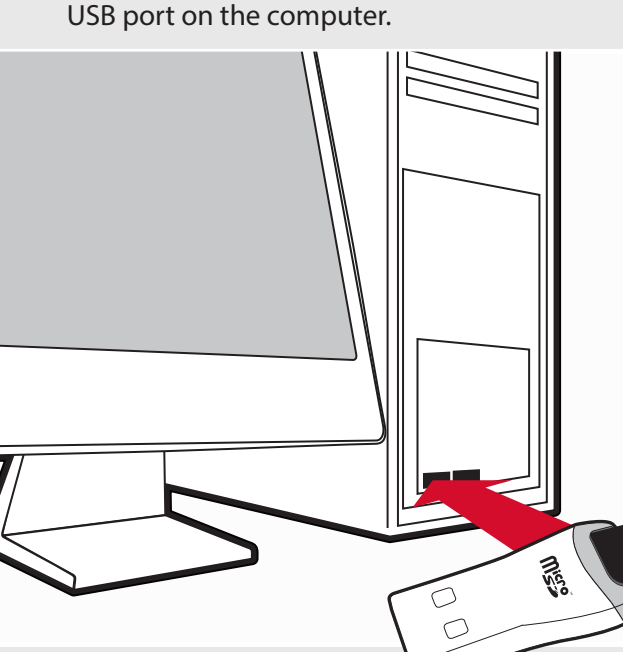

- **3.** *Registering your GT Unit.*
	- a. The Update Agent app will automatically recognize the memory card and open a registration pop-up window.
	- b. Fill out the information and click Submit.
	- c. Click Update.
	- d. After the files have been loaded to the memory card, the Update Agent will open a pop-up window with additional instructions; click OK and close the Update Agent app.

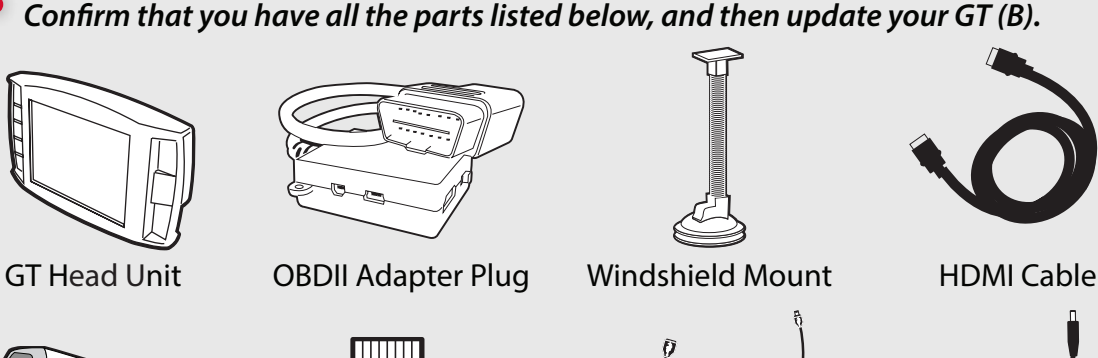

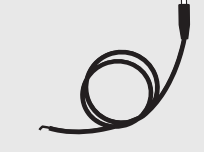

SD Card Reader SD Card Mini USB Cable Power Cable

**Tools You May Need:** Fuse Puller • Voltage Tester Battery Charger • Pliers

**4.** *Installing the memory card in the GT.*

c. Insert the memory card in the GT.

**5.** *Power up the GT by connecting it to the computer with the included USB cable.*

reader.

a. Remove the card reader from the computer.

b. Remove the memory card from the card

## *CHECKLIST*

#### **1.** *Business Hours*

Technical support is available during regular business hours (Monday-Friday 7a.m.-7p.m. MST) and can be contacted at 940-783- 9915.

#### **2.** *Internet Access*

In the unlikely event that technical support is needed, Internet access may be required to troubleshoot.

#### **3.** *Allow Enough Time*

Make sure you have at least an hour to complete the installation process.

**6.** *Exit USB mode by pressing the second button from the top on the left side of the GT.*

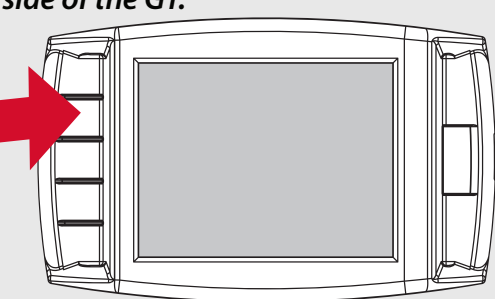

 The GT may display "Initializing Communication" on the Main Screen. This is normal and will not change while the GT is connected to the computer; there is no need to wait for the message to disappear to complete the update.

#### **7.** *Go to the Main Menu (press the top left button).*

- 5 The GT may display a race tree demo mode; the Main Menu cannot be accessed during demo mode. Wait until the GT has returned to the main screen.
- **8.** *Scroll up and select* Change Vehicle*.*
- **9.** *Select the vehicle make.*
- **10.** *Select the vehicle year and model.*
- **11.** *Confirm the selection by pressing*  YES *(press the top right button).*

**12.** *The GT will load files and reboot to USB mode.*

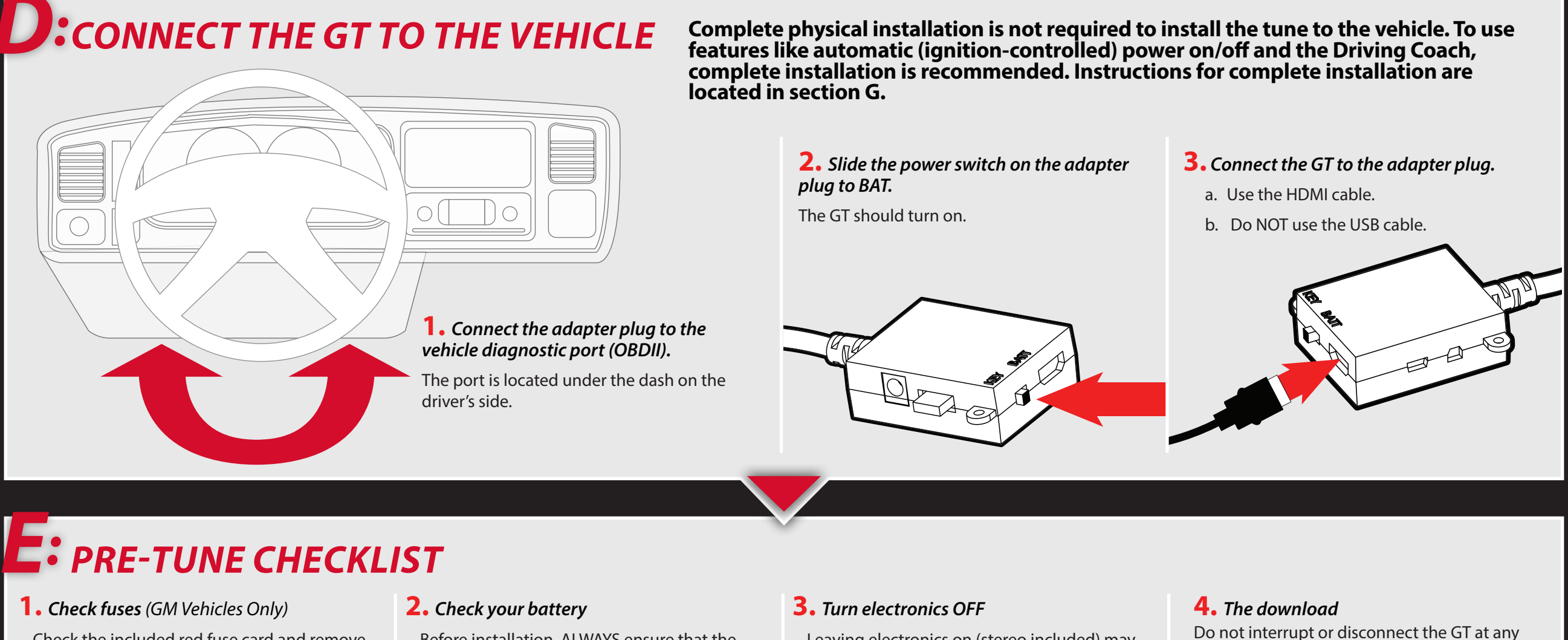

Check the included red fuse card and remove fuses before installing the tune. (Replace the fuses after the download is complete.)

Before installation, ALWAYS ensure that the batteries are fully charged. If you are not sure, connect a battery charger before you begin installing the tune.

**2.** *Remove the fuse*

*side of the fuse socket.*

*fuse box.*

power wire.

**3.** *Locate the unpowered (accessory)*

a. With the key on the "run" (or "on")

b. Mark the side that does not light up.

**4.** *Connect the power cable to the* 

a. Crimp the fuse spade onto the

b. Slide the fuse tap over one metal prong of the fuse.

position, insert the probe of a 12 volt test light into each side of the fuse socket.

Leaving electronics on (stereo included) may prevent a successful download.

point during the download. Leave electronics off during the entire process.

### *F: INSTALL THE TUNE*

- **1.** *Turn the key to the "on" (or "run") position.* a. Do *NOT* start the engine.
- **2.** *Go to the Main Menu (top left button).*
- **3.** *Choose* Install Download*.*
- **4.** *Follow the instructions on the GT screen.* a. You will be prompted to turn your key to the "off" or "on" position and then press Continue.
- b. Do *NOT* start the engine when turning the key to the "run" (or "on") position at any time during the download.
- c. You may be prompted to make choices about vehiclespecific settings such as the speed limiter. The GT owner's manual (available online at www.bullydog.com) has more information on these settings.
- **5.** *After the installation replace any removed fuses.*

*When doing future software updates be sure to go to "return to stock" from the main Menu* 

#### *G:COMPLETE PHYSICAL INSTALLATION* **Steps 1-4 will enable the vehicle key position to control the power state (on/off) of the GT; if you do not want the GT to automatically power on and off according to the key position, skip steps 1-4.**

**or**

- c. Slide the fuse spade over the fuse tap.
- d. Put the tapped fuse back in the fuse box; make sure that the tapped side of the fuse is placed in the unpowered (accessory) side of the fuse socket (see step 3).

#### *The black ground wire inside the power cable is not required.*

- **5.** *Connect the power cable to the adapter*
- **6.** *Slide the adapter plug switch to KEY.*

**7.** *Run the HDMI cable under the dash or weather stripping.*

#### *This is discreet, stylish and will help protect the GT.*

#### **8.** *Mount the GT*

- a. Select a safe place to mount the GT.
- 1. Make sure not to obstruct the driver's view.
	- 2. Make sure that the HDMI cable can reach the GT with a small amount of slack.

#### *The windshield should be clean and dry.*

- b. Use the T-slot on the back of the GT to attach it to the Universal Windshield Mount (UWM).
- c. Position the UWM suction cup on the windshield and press the lever on the base of the mount towards the windshield to secure it in place.

**1.** *Locate a key-on fuse.* a. It only has power when the key is in the "on" (or "run") position. b. Use a 12 volt test light or your vehicle owner's manual to locate one.  $\overline{A}$ *The key-on fuse should be either a 10 or 15 amp fuse*

Bully Dog recommends installing during business hours: Monday-Friday 7am-6pm MST. Bully Dog technical support: 940-783-9915

ical support: 940-783-9915

Bully Dog recommends installing during business hours: Monday-Friday 7am-6pm MST. Bully Dog tech